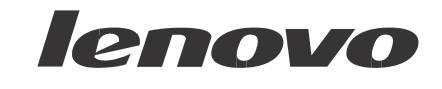

# Lenovo BIOS Windows Management Instrumentation Interface Deployment Guide for Desktop

*Date:April 2010*

**First Edition (April 2010)**

**© Copyright Lenovo 2010. All rights reserved.**

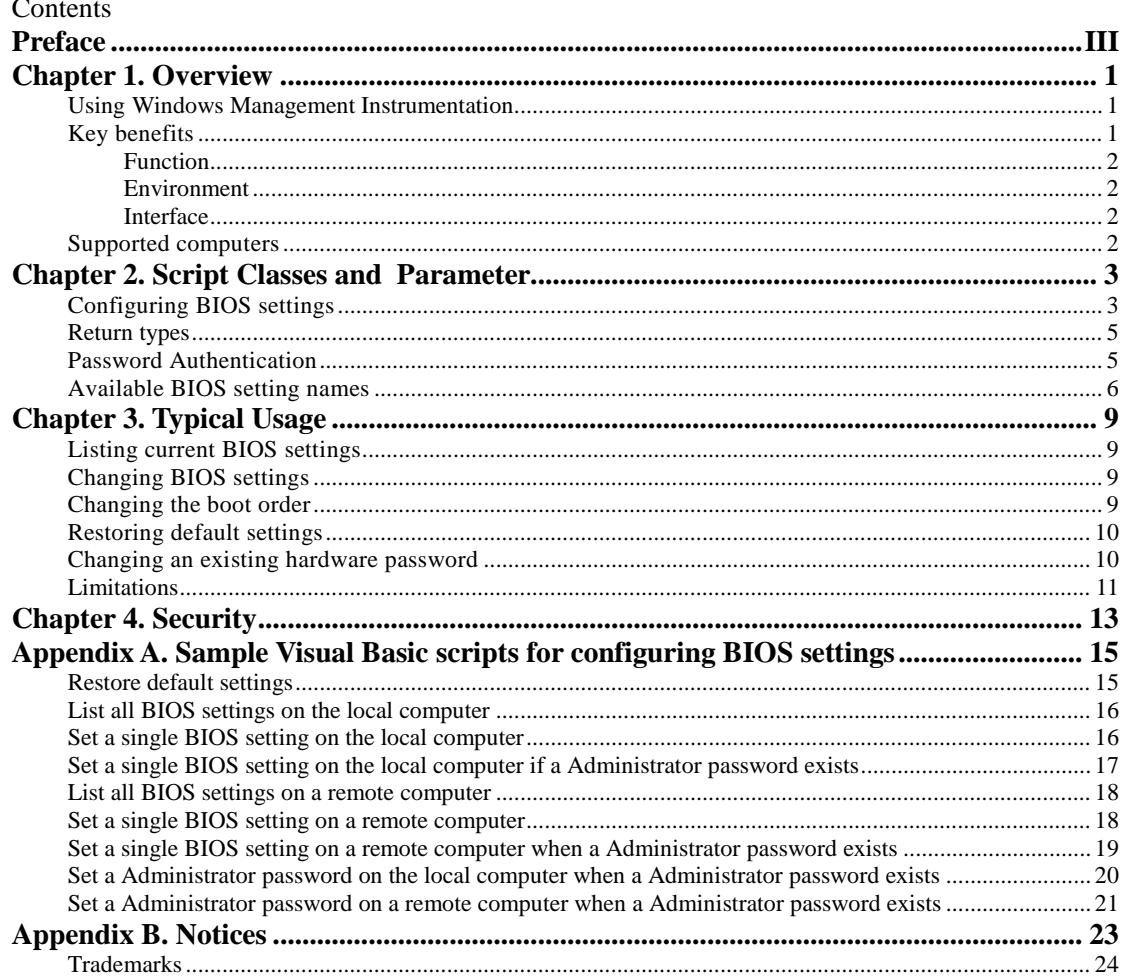

# <span id="page-6-0"></span>**Preface**

The purpose of this guide is to explain how to modify BIOS settings, boot order using Windows Management Instrumentation (WMI) through the Lenovo client-management interface. This guide is intended for skilled IT administrators who are familiar with configuring BIOS settings on computers in their organizations.

This guide is provided in a ZIP file package that contains this deployment guide as well as Visual Basic sample scripts to use when configuring BIOS settings.

This deployment guide is developed for IT professionals to assist with the unique challenges that they encounter. If you have suggestions or comments, communicate with your Lenovo<sup>®</sup> authorized representative. To learn more about the technologies that can help you lower the total cost of ownership and to check for periodic updates to this guide, visit the following Web site:

[www.lenovo.com/support](http://www.lenovo.com/support)

#### <span id="page-8-0"></span>**Chapter 1. Overview**

IT administrators are always looking for easier ways to manage client computer BIOS settings, which include hardware settings, and the boot order. The Lenovo BIOS WMI interface provides a simplified way to change these settings. Lenovo has developed a BIOS interface that can be manipulated through Windows Management Instrumentation (WMI). The Lenovo BIOS WMI interface enables IT administrators to make queries on current BIOS settings, restore settings to their factory defaults, change single settings, reset or change passwords, and modify the boot order either at client computers or remotely.

#### <span id="page-8-1"></span>**Using Windows Management Instrumentation**

WMI is provided as a standard feature in most Windows<sup>®</sup> operating systems. It provides a powerful set of functions, such as query-based information retrieval and event notification, which enables users to manage both local and remote computers. The Lenovo BIOS WMI interface extends the capabilities of WMI to allow management of BIOS settings.

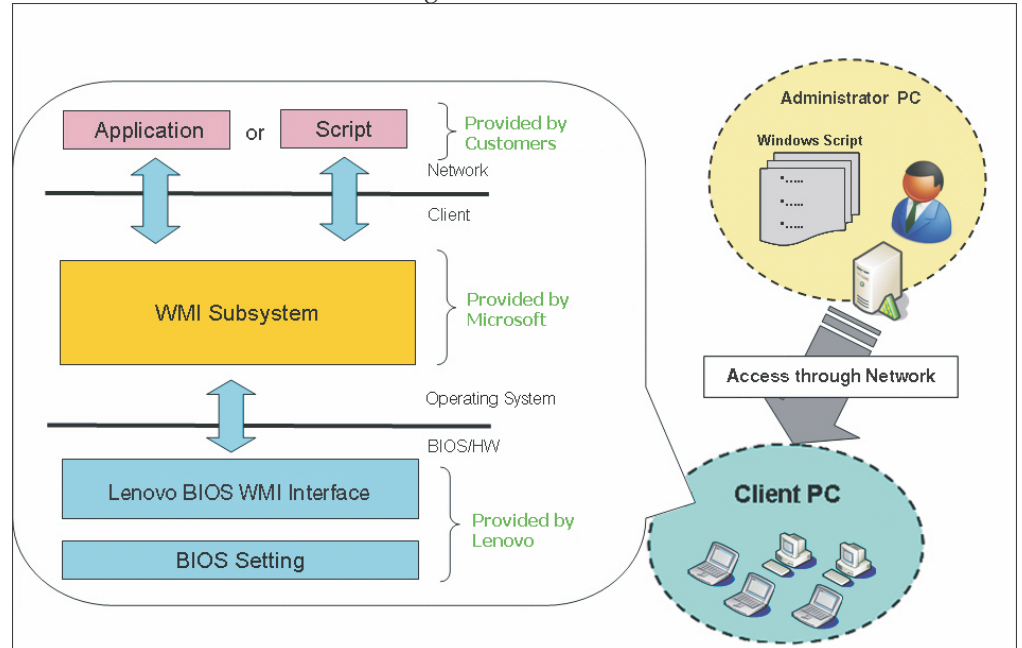

The following illustration shows how WMI can be used to access Lenovo BIOS settings.

WMI uses Windows Script host (WSH) to interpret scripts. You can write your scripts in either Windows Visual Basic Scripting Edition (VBScript) or JavaScript.

#### <span id="page-8-2"></span>**Key benefits**

The Lenovo BIOS WMI interface provides the following benefits:

<span id="page-9-1"></span><span id="page-9-0"></span>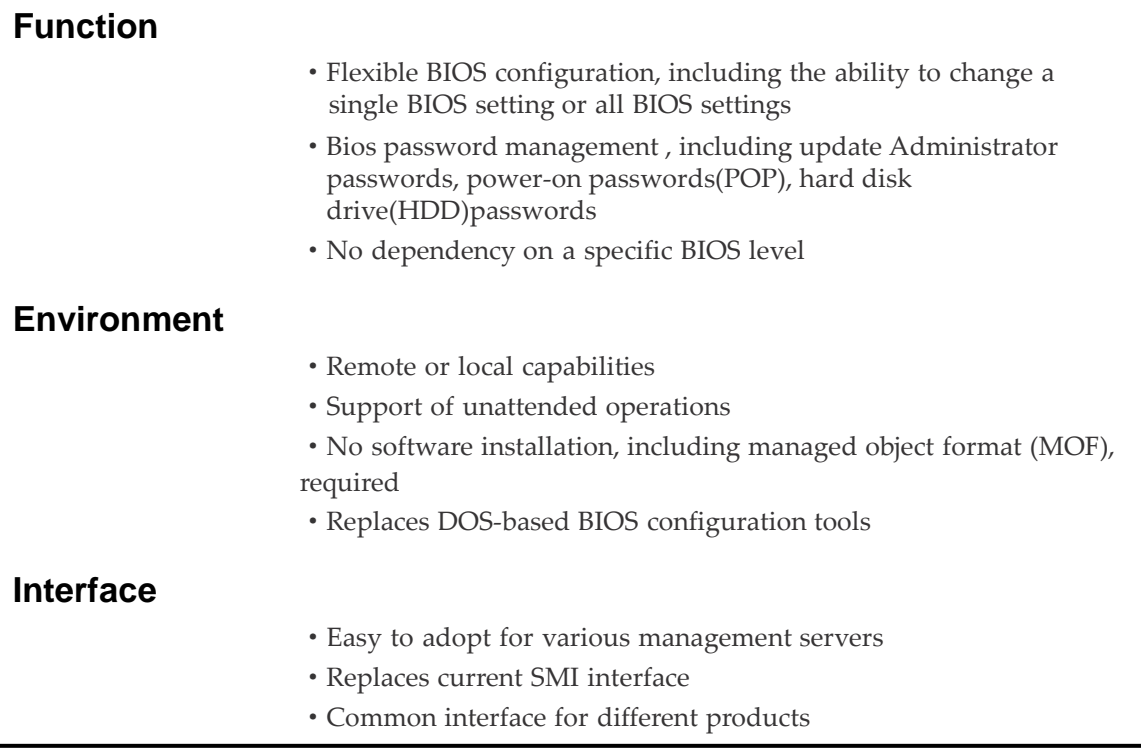

# <span id="page-9-3"></span><span id="page-9-2"></span>**Supported computers**

BIOS setup through WMI descripted in this document is supported on the following new Thinkcentre products only:

·Thinkcentre M90/M90p

# <span id="page-10-0"></span>**Chapter 2. Script Classes and Parameter**

This chapter contains WMI implementation details for configuring BIOS settings.

# <span id="page-10-1"></span>**Configuring BIOS settings**

The following interface details can be used to access Lenovo BIOS settings.

- ·Namespace: "\root\WMI"
- ·Base Class: "Lenovo\_BIOSElement"
- Interface details (see Table 1)

*Table 1. Interface Details*

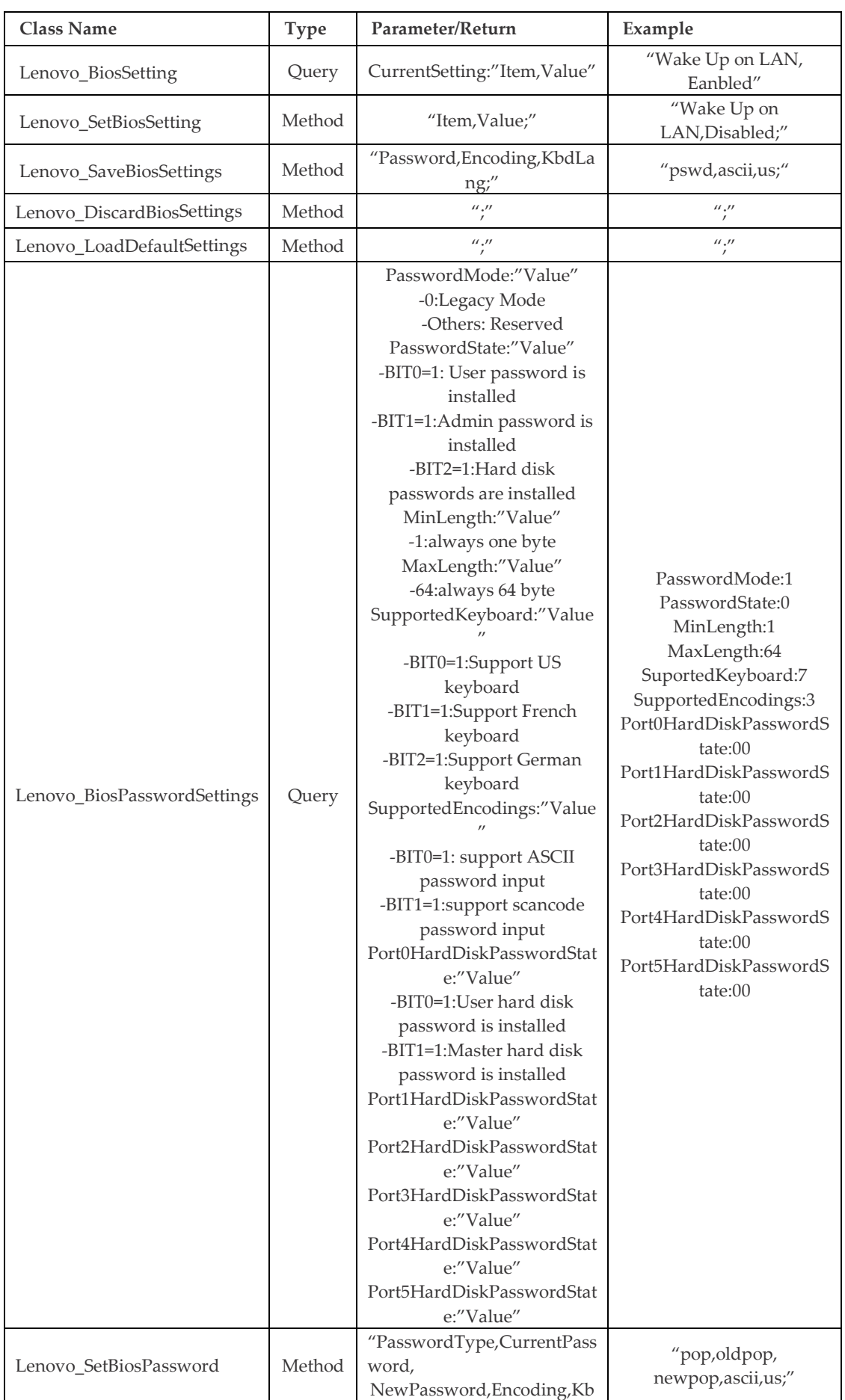

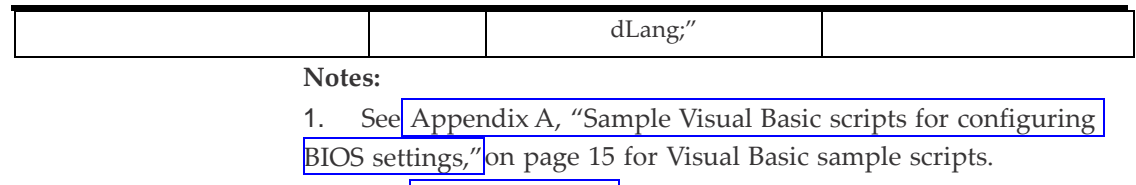

2. See Table 4 on page 6 for a listing of acceptable setting names.

# <span id="page-12-0"></span>**Return types**

You will receive one of the following return types after making changes to BIOS settings:

*Table 2. Return Types*

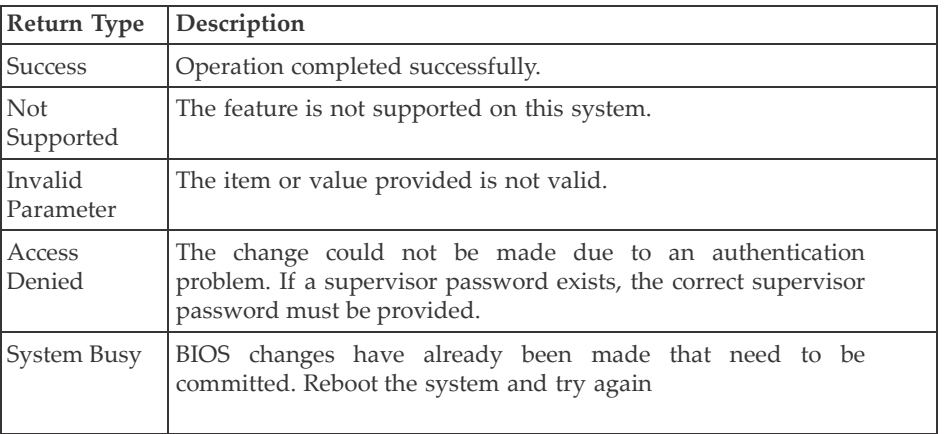

## <span id="page-12-1"></span>**Password Authentication**

If an Administrator password is already set, you must specify that administrator password before you can change any BIOS settings.

The format for password parameters is "abc,ascii,us" with descriptions in Table 3.

*Table 3. Password parameters format, password authentication*

| Parameter   | Description                                               | <b>Possible selections</b>                                                                                                    |
|-------------|-----------------------------------------------------------|----------------------------------------------------------------------------------------------------|
| Parameter 1 | Current password                                          | • "abc" - raw ascii character<br>$\cdot$ "1e302e" – scancode                                                                                                    |
| Parameter 2 | Password encoding                                         | $\cdot$ "ascii"<br>• "scancode"                                                                                                    |
| Parameter 3 | Keyboard languages<br>(valid only if encoding is "ascii") | · "us" - English US, English,<br>French-Canadian, Italian, Japanese,<br>Korean, Norwegian, Polish,<br>Portuguese,<br>Spanish-European, Spanish-Latin<br>American, Swiss, Turkish<br>• "fr" - French-European, Belgian<br>· "gr" - German, Czech, Slovak, Slovenian |

֦

# <span id="page-13-0"></span>**Available BIOS setting names**

Some BIOS settings are dependent on the presence of certain hardware features. Settings might vary on different computers.

**Notes:**

- 1. BIOS settings and values are case sensitive.
- 2. The security-related options are not changed even if the "load default" is requested.

*Table 4. List of available BIOS settings*

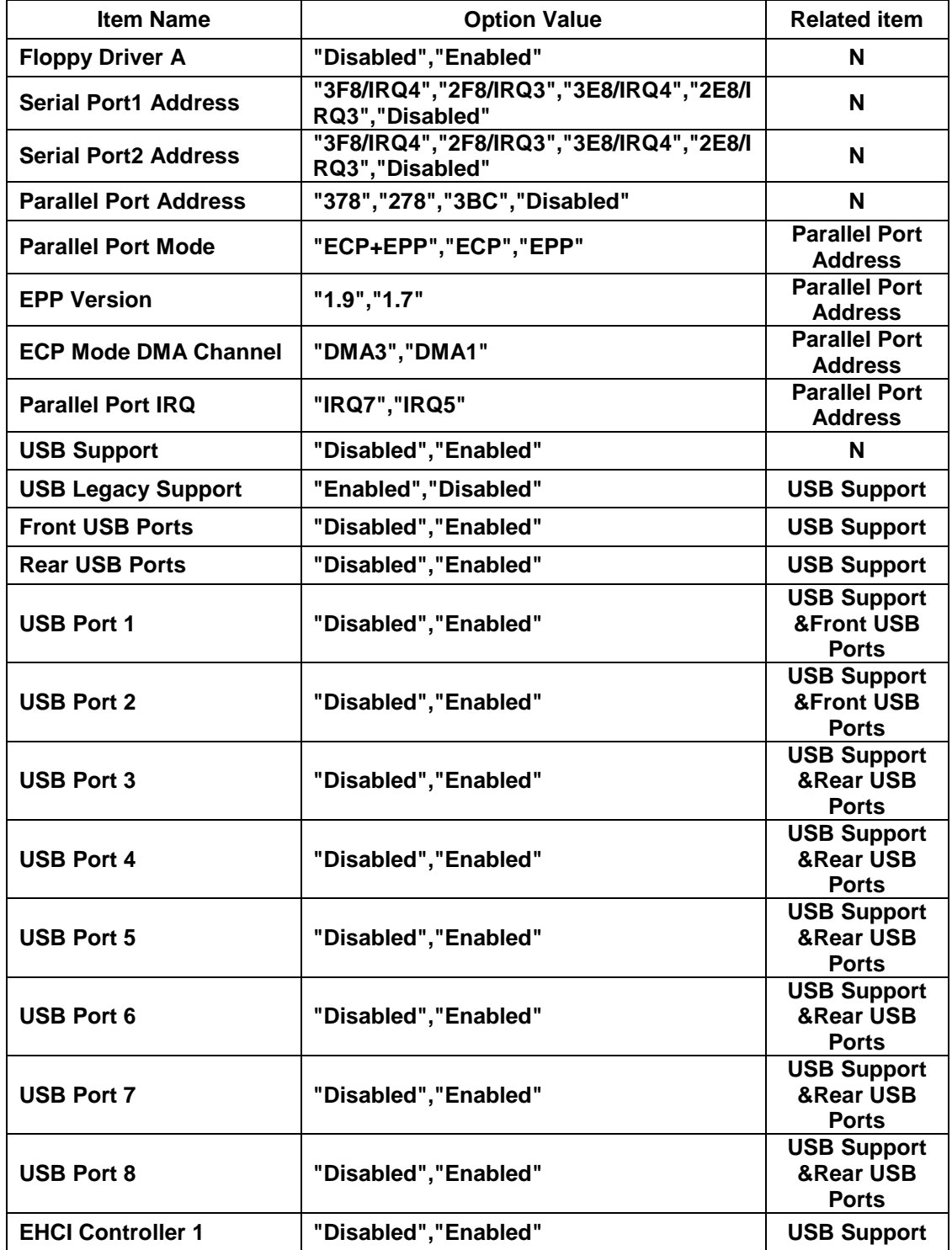

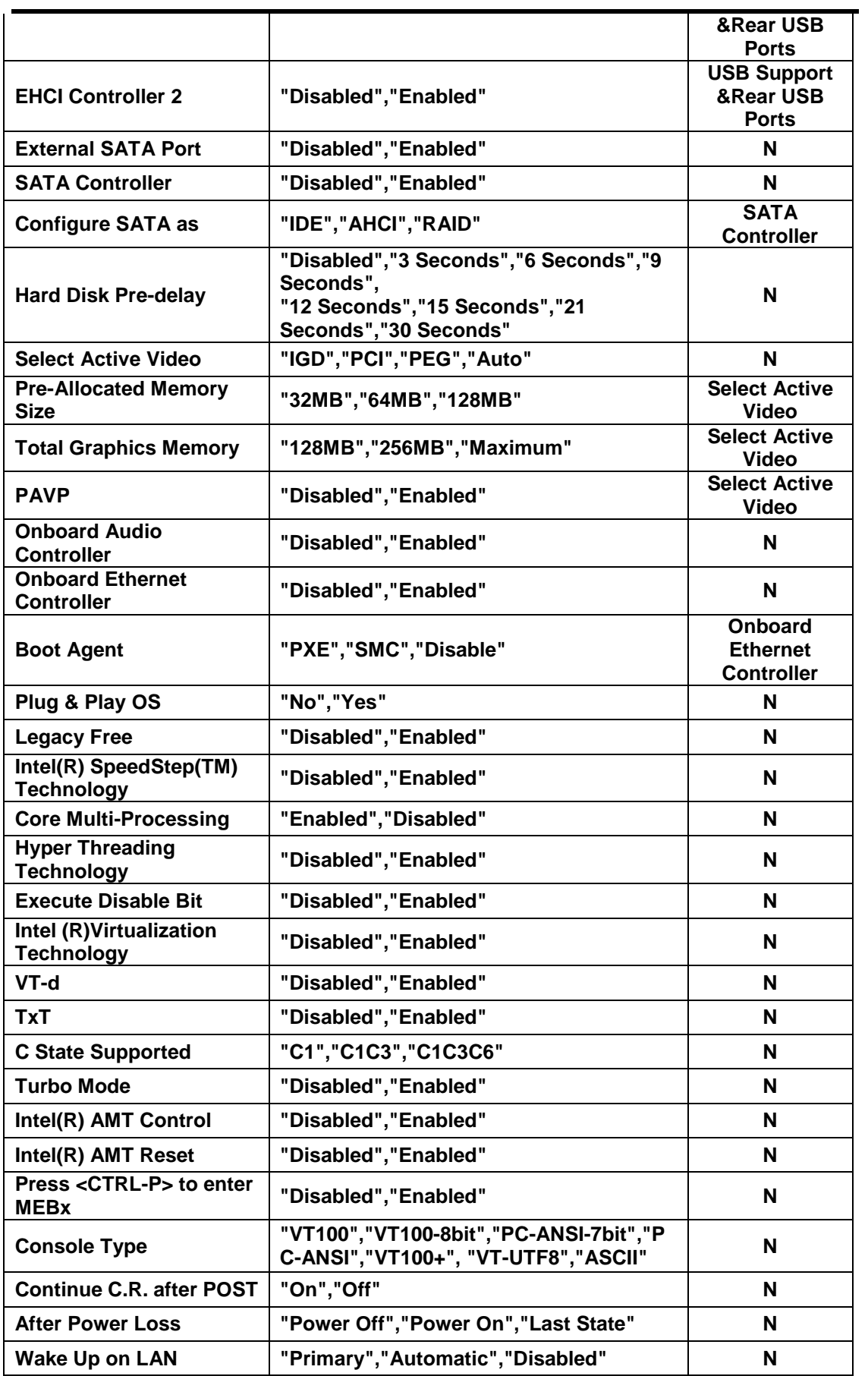

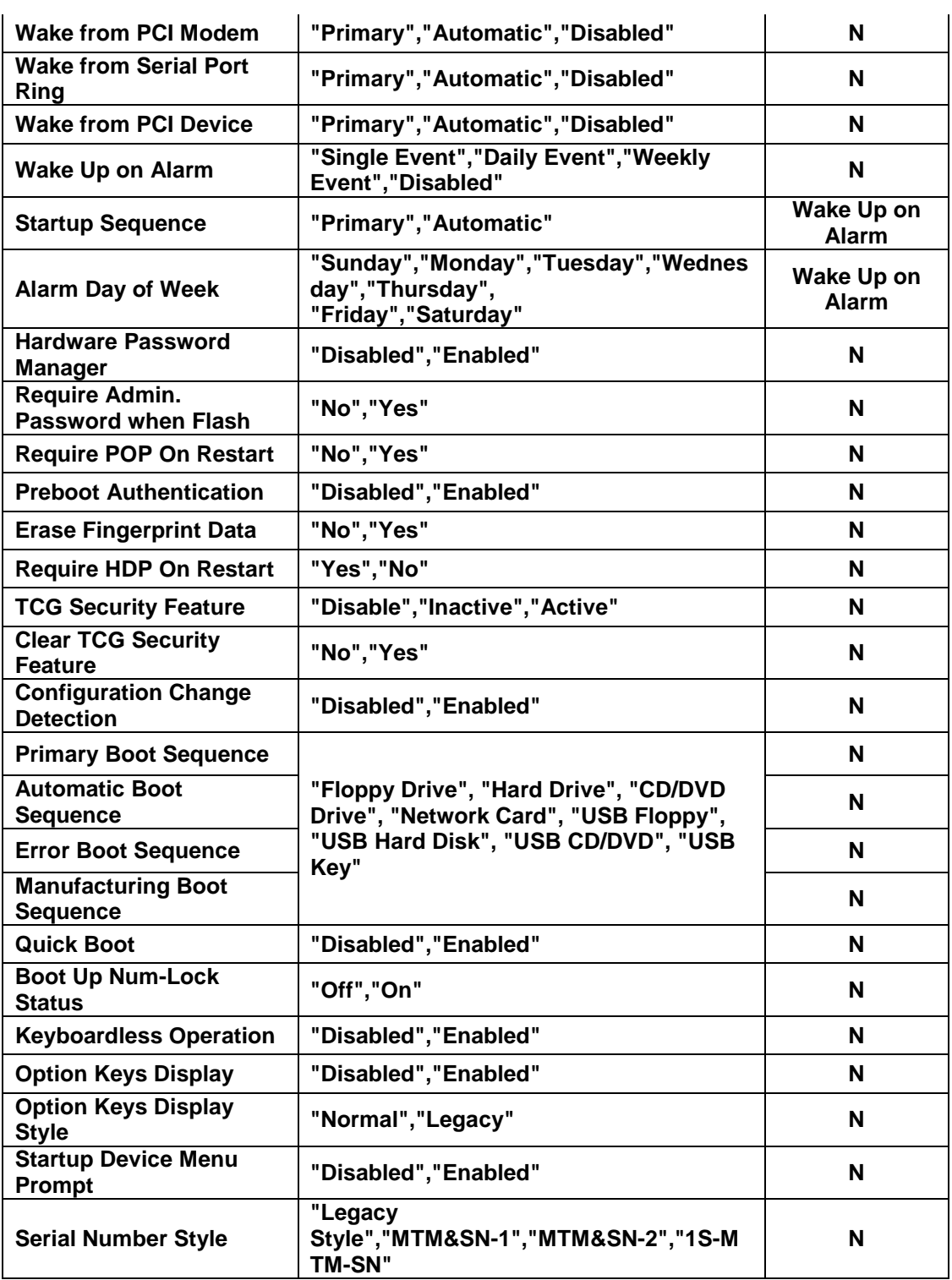

## **Note**:

for "Serial Number Style":

Legacy Style means display the legacy seven digit serial number

MTM&SN-1 means concatenation of Machine Type with Serial Number (mmmmsssssss)

MTM&SN-2 means concatenation of Machine Type/Model and Serial Number (mmmmmmmsssssss)

1S-MTM-SN means concatenation of "1S", Machine Type/Model and Serial Number (1Smmmmmmmsssssss)

# <span id="page-16-0"></span>**Chapter 3. Typical Usage**

Through WMI, you can configure BIOS settings in the following ways:

- ·List BIOS settings
- ·Change BIOS settings

·Change the boot order (sometimes referred to as the startup sequence)

·Load default BIOS settings

#### <span id="page-16-1"></span>**Listing current BIOS settings**

For a list of all available BIOS settings that can be changed through WMI on a specific computer, use the Lenovo\_BiosSetting class (see "List all BIOS settings on the local computer" on page 16 and "List all BIOS settings on a remote computer" on page 18 for sample scripts).

See Table 3 on page 4 for a list of available BIOS settings.

#### <span id="page-16-2"></span>**Changing BIOS settings**

To change a BIOS setting, complete the following steps:

1. Identify the BIOS setting you want to change using the Lenovo\_BiosSetting class (see "List all BIOS settings on the local computer" on page 16 and "List all BIOS settings on a remote computer" on page 18 for sample scripts).

2. Identify the value to which the setting will be changed.

**Note**: See Table 4 on page 4 for a list of available values for a particular setting.

3. Change the BIOS setting to the desired value using the Lenovo\_SetBiosSetting class, then use the Lenovo\_SaveBiosSetting class to save the settings (see "Set a single BIOS setting on the local computer" on page 16 and "Set a single BIOS setting on a remote computer" on page 17 for sample scripts).

**Note**: BIOS settings and values are case sensitive.

After making changes to the BIOS settings, you must reboot the computer before the changes will take effect.

#### <span id="page-16-3"></span>**Changing the boot order**

To change the boot order, complete the following steps:

1. Determine the current setting for "BootOrder" by using the

Lenovo\_BiosSetting class (see "List all BIOS settings on the local computer" on page 16 and "List all BIOS settings on the remote computer" on page 18 for sample scripts).

- 2. To set a new boot order, use the Lenovo SetBiosSetting class, then use the Lenovo\_SaveBiosSetting class to save the settings (see "Set a single BIOS setting on the local computer" on page 16 and "Set a single BIOS setting on a remote computer" on page 17 for sample scripts). Specify a new boot order by listing the boot devices in order, separated by colons. Devices that are not specified are excluded from the boot order. In the following example, the CD/DVD drive is the first boot device and hard disk drive is the second boot device and so on.
- **Example**: Change primary boot sequence,

Primary Boot Sequence,CD/DVD Drive:Hard Drive:Network Card:USB Key:USB Floppy:USB Hard Disk

#### <span id="page-17-0"></span>**Restoring default settings**

To restore default BIOS settings, use the Lenovo\_LoadDefaultSettings class, and then use the Lenovo\_SaveBiosSettings class to save the BIOS changes (see sample scripts).

#### <span id="page-17-1"></span>**Changing an existing hardware password**

To update a password, specify a password type and format the password. The format for password parameters is ″pap,abc,def,ascii,us″ with descriptions in Table 5 (see "Set a Administrator password on the local computer when a Administrator password exists" on page 20 and "Set a Administrator password on a remote computer when a Administrator password exists" on page 21 for sample scripts).

| <b>Parameter</b>   | <b>Description</b>                   | <b>Possible seletctions</b>                                                                                                    |
|--------------------|--------------------------------------|----------------------------------------------------------------------------------------------------|
| <b>Parameter 1</b> | Password type<br>string              | "pap": Administrator password<br>"pop":Power-on password<br>"uhdp0": User password of HDD0<br>"mhdp0": Master pasword of HDD0<br>"uhdp1": User password of HDD1<br>"mhdp1": Master password of HDD1<br>"uhdp2": User password of HDD2<br>"mhdp2": Mater password of HDD2<br>"uhdp3":User password of HDD3<br>"mhdp3": Master password of HDD3<br>"uhdp4": User password of HDD4<br>"mhdp4": Master password of HDD4<br>"uhdp5": User password of HDD5<br>"mhdp5": Master password of HDD5 |
| <b>Parameter 2</b> | <b>Current</b><br>password<br>string | "abc":raw ascii character<br>"1e302e":scancode                                                                                                    |
| Parameter 3        | New password<br>string               | "def":raw ascii character<br>"201221":scancode                                                                                                    |
| Parameter 4        | <b>Password</b><br>encoding          | "ascii"<br>"Scancode"                                                                                                    |
| Parameter 5        | Keyboard                             | . "us"- English US, English UK,                                                                                                    |

*Table 5. Password parameters format, changing existing hardware password*

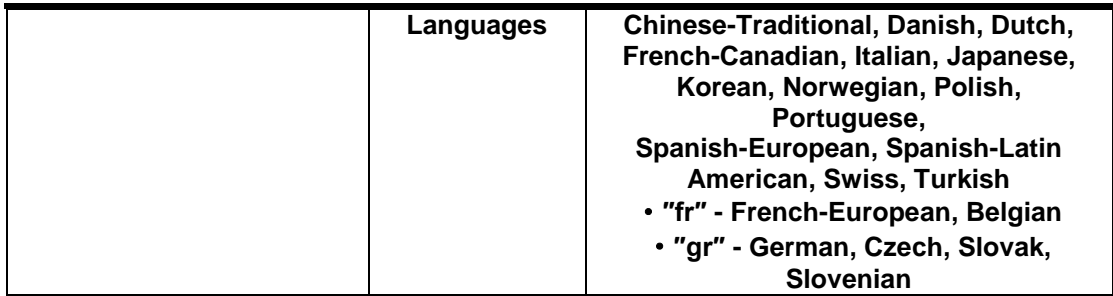

# <span id="page-18-0"></span>**Limitations**

The following WMI limitations exist for BIOS setup:

·Administrator password, POP,HDP and the item"Hardware Password Manager" cannot be changed simutaneously during one power cycle. If you want to change these settings, you must reboot the system after changing one of them.

·A password cannot be set using this method when one does not already exist. Passwords can only be updated or cleared.

·When user try to batch update BIOS settings, make sure that the related item of each item is in correct state, because once one item's related item is Disabled or with special setting, this item will be hidden and can not be updated through WMI. Please reference *Table 4* for detail relationship between items.

# <span id="page-20-0"></span>**Chapter 4. Security**

WMI-based administration scripts operating over a remote connection send data over the network in clear text by default. You can enhance security by modifying WMI-based administration scripts to establish an encrypted remote connection as follows:

- 1. Set an impersonation level of ″impersonate″
- 2. Set an authentication level of ″pktPrivacy″

See Appendix A, "Sample Visual Basic scripts for configuring BIOS settings," on page 15 for sample scripts used to implement WMI-based administration scripts that include these parameters for encryption.

# <span id="page-22-0"></span>**Appendix A. Sample Visual Basic scripts for configuring BIOS settings**

The Visual Basic command line scripts in the ZIP file are examples that you may find helpful when configuring BIOS settings.

The scripts in the ZIP file can be used as-is on Windows XP , Windows Vista or Windows 7 to modify BIOS settings on your Lenovo computer. The scripts can be executed on a command prompt using the cscript.exe utility. On Windows Vista, you must run the scripts from an administrator command prompt.

**Note:** The scripts in this appendix are for reference only. To copy and paste scripts, use the scripts in the ZIP file. Pay attention to that symbol ";" is treated as the end of paramter in script, so make sure each method input paramter in script will end with ";"

## <span id="page-22-1"></span>**Restore default settings**

Use the example scripts in the ZIP file as templates to restore default settings on the local computer.

**Syntax**: cscript.exe LoadDefaults.vbs **Example**: cscript.exe LoadDefaults.vbs ' ' Load default BIOS settings ' On Error Resume Next Dim colItems strComputer = "LOCALHOST" 'Change as needed Set objWMIService = GetObject("WinMgmts:" &"{ImpersonationLevel=Impersonate}!\\" & strComputer \_ &"\root\wmi") Set colItems = objWMIService.ExecQuery("Select \* from Lenovo\_LoadDefaultSettings")  $strReturn = "error"$ For Each objItem in colItems ObjItem.LoadDefaultSettings ";", strReturn Next WScript.Echo " LoadDefaultSettings: " + strReturn If strReturn < > "Success" Then WScript.Quit End If Set colItems = objWMIService.ExecQuery("Select \* from Lenovo\_SaveBiosSettings") strReturn = "error" For Each objItem in colItems ObjItem.SaveBiosSettings ";", strReturn Next WScript.Echo " SaveBiosSettings: " + strReturn

## <span id="page-23-0"></span>**List all BIOS settings on the local computer**

Use the sample scripts in the ZIP file as templates to list all BIOS settings and values on the local computer.

**Syntax**: cscript.exe ListAll.vbs **Example**: cscript.exe ListAll.vbs ' ' List all BIOS settings ' On Error Resume Next Dim colItems strComputer = "LOCALHOST" <br>
' Change as needed. Set objWMIService = GetObject("WinMgmts:" &"{ImpersonationLevel=Impersonate}!\\" & strComputer \_ &"\root\wmi") Set colItems = objWMIService.ExecQuery("Select \* from Lenovo\_BiosSetting") For Each objItem in colItems If Len(objItem.CurrentSetting) > 0 Then Setting = ObjItem.CurrentSetting StrItem = Left(ObjItem.CurrentSetting,InStr( ObjItem.CurrentSetting, ",")-1) StrValue = Mid(ObjItem.CurrentSetting,InStr( ObjItem.CurrentSetting, ",")-1) WScript.Echo StrItem  $+$  " = " $+$  StrValue End If Next

# <span id="page-23-1"></span>**Set a single BIOS setting on the local computer**

Use the sample scripts in the ZIP file as templates to set a single BIOS setting on the local computer. **Syntax**: cscript.exe SetConfig.vbs [Item] [Value] **Example**: cscript.exe SetConfig.vbs "Wake Up on LAN" Disabled ' ' Set specific BIOS Setting ' On Error Resume Next Dim colItems If WScript.Arguments.Count < > 2 Then WScript.Echo "SetConfig.vbs [setting] [value]" WScript.Quit End If strRequest = WScript.Arguments(0) + "," + WScript.Arguments(1) + ";" strComputer = "LOCALHOST" <br>
'Change as needed. Set objWMIService  $=$  GetObject("WinMgmts:" &"{ImpersonationLevel=Impersonate}!\\" & strComputer \_ &"\root\wmi") Set colItems = objWMIService.ExecQuery("Select \* from Lenovo\_SetBiosSetting") For Each objItem in colItems ObjItem.SetBiosSetting strRequest, strReturn Next WScript.Echo strRequest

WScript.Echo " SetBiosSetting: " + strReturn If strReturn < > "Success" Then WScript.Quit End If Set colItems = objWMIService.ExecQuery("Select \* from Lenovo\_SaveBiosSettings) strReturn = "error" For Each objItem in colItems ObjItem.SaveBiosSettings ";", strReturn Next WScript.Echo strRequest WScript.Echo " SaveBiosSettings: " + strReturn

# <span id="page-24-0"></span>**Set a single BIOS setting on the local computer if a**

## **Administrator password exists**

Use the sample scripts in the ZIP file as templates to set a single BIOS setting on the local computer. **Syntax**: cscript.exe SetConfigPassword.vbs [Item] [Value] [Password+Encoding] **Example**: cscript.exe SetConfigPassword.vbs "Wake Up on LAN" Disabled "pass,ascii,us" ' ' Set specific BIOS Setting ' On Error Resume Next Dim colItems If WScript.Arguments.Count < > 3 Then WScript.Echo "SetConfigPassword.vbs [setting] [value] [password+encoding]" WScript.Quit End If  $strRequest = WScript. Arguments(0) + ", " + WScript. Arguments(1) +$  $"$ ;" strComputer = "LOCALHOST" ' Change as needed. Set objWMIService  $=$  GetObject("WinMgmts:" &"{ImpersonationLevel=Impersonate}!\\" & strComputer \_ &"\root\wmi") Set colItems = objWMIService.ExecQuery("Select \* from Lenovo\_SetBiosSetting") For Each objItem in colItems ObjItem.SetBiosSetting strRequest, strReturn Next WScript.Echo strRequest WScript.Echo " SetBiosSetting: " + strReturn If strReturn < > "Success" Then WScript.Quit End If Set colItems = objWMIService.ExecQuery("Select \* from Lenovo\_SaveBiosSettings)

```
strReturn = "error"
For Each objItem in colItems
    ObjItem.SaveBiosSettings Wscript.Arguments(2)+";", strReturn
Next
WScript.Echo strRequest
WScript.Echo " SaveBiosSettings: " + strReturn
```
# <span id="page-25-0"></span>**List all BIOS settings on a remote computer**

Use the sample scripts in the ZIP file as templates to list all BIOS settings and values on a remote computer.

**Syntax**: cscript.exe ListAllRemote.vbs [Hostname] **Example**: cscript.exe ListAllRemote.vbs mattdev-c5

```
'
' List all BIOS settings
'
On Error Resume Next
Dim colItems
If WScript.Arguments.Count <> 1 Then 
      WScript.Echo"ListAllRemote.vbs [hostname]" 
      WScript.Quit
End If
strComputer = WScript.Arguments(0)Set objWMIService = GetObject("WinMgmts:"
\&"{ImpersonationLevel=Impersonate," _
&"authenticationLevel=pktPrivacy}!\\" _
& strComputer & "\root\w^nSet colItems = objWMIService.ExecQuery("Select * from 
Lenovo_BiosSetting") 
For Each objItem in colItems
     If Len(objItem.CurrentSetting) > 0 Then
         Setting = ObjItem.CurrentSetting
         StrItem = Left(ObjItem.CurrentSetting, InStr(
         ObjItem.CurrentSetting, ",")-1)
         StrValue = Mid(ObjItem.CurrentSetting, InStr(
         ObjItem.CurrentSetting, ",")+1,256)
         WScript.Echo StrItem + " = " + StrValue
    End If
Next
```
#### <span id="page-25-1"></span>**Set a single BIOS setting on a remote computer**

Use the sample scripts in the ZIP file as templates to set a single BIOS setting on a remote computer.

**Syntax:** cscript.exe SetConfigRemote.vbs [Item] [Value] [Hostname] **Example**: cscript.exe SetConfigRemote.vbs "Wake Up on LAN" Disabled mattdev-c5

' ' Set specific BIOS Setting

```
On Error Resume Next
Dim colItems
If WScript.Arguments.Count < > 3 Then
WScript.Echo "SetConfigRemote.vbs [setting] [value] [hostname]" 
WScript.Quit
End If
strRequest = WScript.Arguments(0) + ", " + WScript.Arguments(1) +";" 
strComputer = WScript.Arguments(2)
Set objWMIService = GetObject("WinMgmts:"
&"{ImpersonationLevel=Impersonate," _
&"authenticationLevel=pktPrivacy}!\\" _<br>& strComputer & "\root\wmi")
\& strComputer \&Set colItems = objWMIService.ExecQuery("Select * from 
Lenovo_SetBiosSetting")
For Each objItem in colItems
    ObjItem.SetBiosSetting strRequest, strReturn
Next
WScript.Echo strRequest
WScript.Echo " SetBiosSetting: " + strReturn
If strReturn <> "Success" Then
WScript.Quit
End If
Set colItems = objWMIService.ExecQuery("Select * from 
Lenovo_SaveBiosSettings")
strReturn = "error"
For Each objItem in colItems
    ObjItem.SaveBiosSettings ";", strReturn
Next
WScript.Echo strRequest
WScript.Echo " SaveBiosSettings: " + strReturn
```
# <span id="page-26-0"></span>**Set a single BIOS setting on a remote computer when**

# **a Administrator password exists**

'

Use the sample scripts in the ZIP file as templates to set a single BIOS setting on a remote computer.

**Syntax**: cscript.exe SetConfigPasswordRemote.vbs [Item] [Value] [Password+Encoding] [Hostname] **Example**: cscript.exe SetConfigPasswordRemote.vbs "Wake Up on LAN" Disabled "pass,ascii,us" mattdev-c5

' ' Set specific BIOS Setting ' On Error Resume Next Dim colItems If WScript.Arguments.Count < > 4 Then WScript.Echo "SetConfigPasswordRemote.vbs [Item] [value] [password+encoding] [hostname]" WScript.Quit

End If

```
strRequest = WScript. Arguments(0) + ", " + WScript. Arguments(1) +";"
strComputer = WScript. Arguments(3)Set objWMIService = GetObject("WinMgmts:" _ &"{ImpersonationLevel=Impersonate," _
&"{ImpersonationLevel=Impersonate," _
&"authenticationLevel=pktPrivacy}!\\" _
& strComputer & "\root\wmi")
Set colItems = objWMIService.ExecQuery("Select * from 
Lenovo_SetBiosSetting")
For Each objItem in colItems
    ObjItem.SetBiosSetting strRequest, strReturn
Next
WScript.Echo strRequest
WScript.Echo " SetBiosSetting: " + strReturn
If strReturn <> "Success" Then
WScript.Quit
End If
Set colItems = objWMIService.ExecQuery("Select * from 
Lenovo SaveBiosSettings")
strReturn = "error"
For Each objItem in colItems
    ObjItem.SaveBiosSettings Wscript.Arguments(2)+";", strReturn
Next
WScript.Echo strRequest
WScript.Echo " SaveBiosSettings: " + strReturn
```
## <span id="page-27-0"></span>**Set a Administrator password on the local computer**

# **when a Administrator password exists**

Use the sample scripts in the ZIP file as templates to set a single BIOS setting on a remote computer. **Note**: You cannot set a password if one does not already exist. **Syntax**: cscript.exe SetAdminPassword.vbs [old password] [new password] [encoding] **Example**: cscript.exe SetAdminPassword.vbs oldpass newpass "ascii,us" ' ' Update Administrator password ' On Error Resume Next Dim colItems If WScript.Arguments.Count < > 3 Then WScript.Echo "SetAdminPassword.vbs [oldpassword] [newpassword] [encoding]" WScript.Quit End If strRequest="pap,"+WScript.Arguments(0)+","+ WScript.Arguments(1) + ","Wscript.Arguments(2)+";" strCompter = "LOCALHOST" 'change as needed Set objWMIService = GetObject("WinMgmts:"

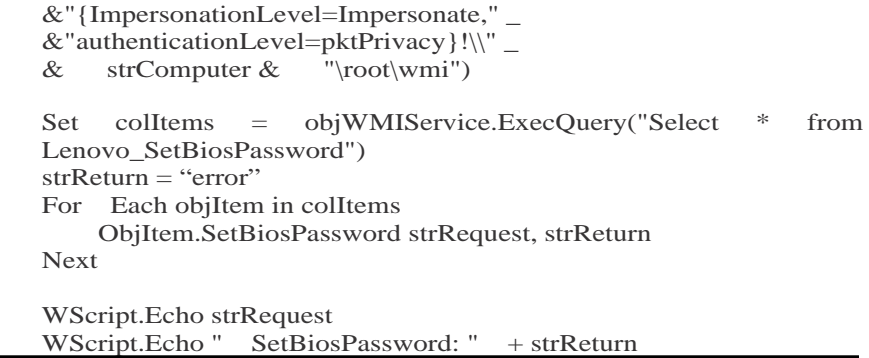

# <span id="page-28-0"></span>**Set a Administrator password on a remote computer**

## **when a Administrator password exists**

Use the sample scripts in the ZIP file as templates to set a single BIOS setting on a remote computer. **Note**: You cannot set a password if one does not already exist.

**Syntax**: cscript.exe SetAdminPasswordRemote.vbs [old password] [new password] [encoding] [hostname] **Example**: cscript.exe SetAdminPasswordRemote.vbs oldpass newpass "ascii,us" mattdev-c5

```
'
' Update Administrator password
'
On Error Resume Next
Dim colItems
If WScript.Arguments.Count < > 4 Then
WScript.Echo "SetAdminPasswordRemote.vbs [oldpassword]
[newpassword] [encoding] [hostname]" 
WScript.Quit
End If
strRequest="pap,"+WScript.Arguments(0)+","+ WScript.Arguments(1) 
+ ","Wscript.Arguments(2)+";"
strCompter = Wscript.Arguments(3) 'change as needed
Set objWMIService = GetObject("WinMgmts:" =&"{ImpersonationLevel=Impersonate," _
&"authenticationLevel=pktPrivacy}!\\" _
& strComputer & "\root\wmi")
Set colItems = objWMIService.ExecQuery("Select * from 
Lenovo SetBiosPassword")
strReturn = "error"For Each objItem in colItems
    ObjItem.SetBiosPassword strRequest, strReturn
Next
WScript.Echo strRequest
WScript.Echo " SetBiosPassword: " + strReturn
```
## <span id="page-30-0"></span>**Appendix B. Notices**

Lenovo may not offer the products, services, or features discussed in this document in all countries. Consult your local Lenovo representative for information on the products and services currently available in your area. Any reference to a Lenovo product, program, or service is not intended to state or imply that only that Lenovo product, program, or service may be used. Any functionally equivalent product, program, or service that does not infringe any Lenovo intellectual property right may be used instead. However, it is the user's responsibility to evaluate and verify the operation of any other product, program, or service.

Lenovo may have patents or pending patent applications covering subject matter described in this document. The furnishing of this document does not give you any license to these patents. You can send license inquiries, in writing, to:

*Lenovo (United States), Inc 1009 Think Place Building One Morrisville, NC 27560 USA Attention: Lenovo Director of Licensing*

LENOVO GROUP LTD. PROVIDES THIS PUBLICATION "AS IS" WITHOUT WARRANTY OF ANY KIND, EITHER EXPRESS OR IMPLIED, INCLUDING, BUT NOT LIMITED TO, THE IMPLIED WARRANTIES OF NON-INFRINGEMENT, MERCHANTABILITY OR FITNESS FOR A PARTICULAR PURPOSE. Some jurisdictions do not allow disclaimer of express or implied warranties in certain transactions, therefore, this statement may not apply to you.

This information could include technical inaccuracies or typographical errors. Changes are periodically made to the information herein; these changes will be incorporated in new editions of the publication. Lenovo may make improvements and/or changes in the product(s) and/or the program(s) described in this publication at any time without notice.

The products described in this document are not intended for use in implantation or other life support applications where malfunction may result in injury or death to persons. The information contained in this document does not affect or change Lenovo product specifications or warranties. Nothing in this document shall operate as an express or implied license or indemnity under the intellectual property rights of Lenovo or third parties. All information contained in this document was obtained in specific environments and is presented as an illustration. The result obtained in other operating environments may vary.

Lenovo may use or distribute any of the information you supply in any way it believes appropriate without incurring any obligation to you.

Any references in this publication to non-Lenovo Web sites are provided for convenience only and do not in any manner serve as an endorsement of those Web sites. The materials at those Web sites are not part of the materials for this Lenovo product, and use of those Web sites is at your own risk.

# <span id="page-31-0"></span>**Trademarks**

The following terms are trademarks of Lenovo in the United States, other countries, or both:

Lenovo the Lenovo logo Thinkcentre ThinkVantage

Microsoft, Windows, Windows Vista, and Active Directory are trademarks or registered trademarks of Microsoft Corporation in the United States, other countries, or both.

Other company, product, or service names may be trademarks or service marks of others.